## 2024/04/27 15:18 1/2 Prekės istorija **Table of Contents**

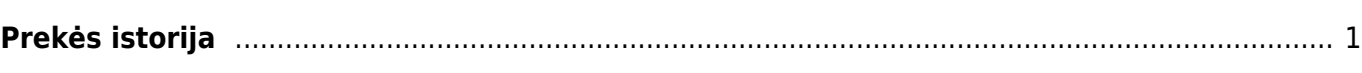

## <span id="page-2-0"></span>**Prekės istorija**

Ataskaitoje "Prekės istorija" galite peržiūrėti sandėlio prekių istoriją.

Eikite SANDĖLIS → Ataskaitos → Prekės istorija. Užpildykite reikiamus filtrus ir spauskite ATASKAITA.

Ataskaitos filtrai:

- Kodas prekės kodas;
- Sand. ID prekės sandėlio ID (kiekvieno prekių priėmimo metu prekei yra priskiriamas unikalus sandėlio ID), jei parinksite sand. ID, tuomet rodys istorija tik to konkretaus sandėlio ID;
- SN prekės SN, jei parinksite SN, rodys istoriją tik to SN;
- Veiksmas galite pasirinkti, kokio tipo dokumentus norite peržiūrėti;
- Numeris įrašykite dokumento numerį, jei norite peržiūrėti konkretų dokumentą.

Taip pat galite pasirinkti projektą, tiekėją, sandėlį, laikotarpį.

Ataskaitoje matysite:

- Pasirinktos prekės likučius pagal sandėlį;
- Visą prekės istoriją kada, kiek buvo pirkta, parduota pagal pasirinktus filtrus.

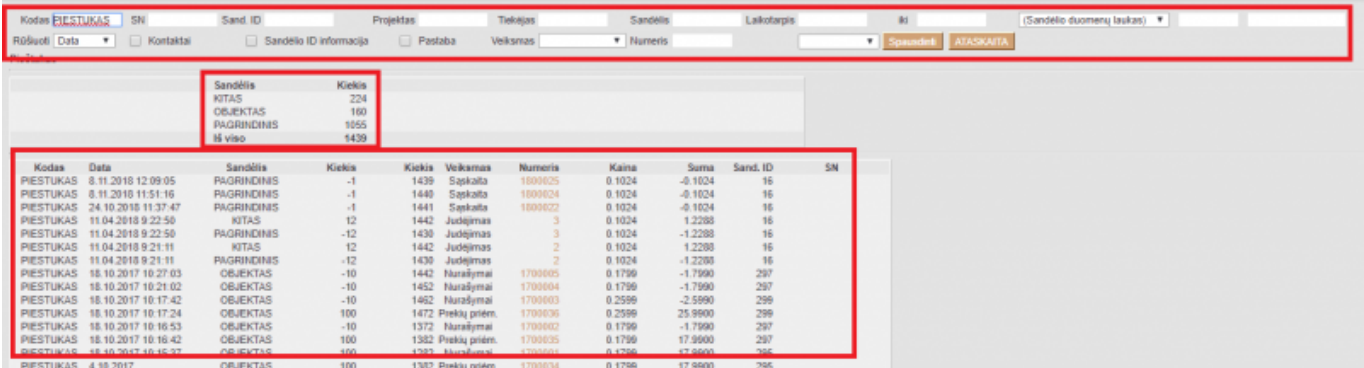

From: <https://wiki.directo.ee/> - **Directo Help**

Permanent link: **[https://wiki.directo.ee/lt/ladu\\_aru\\_artikli\\_ajalugu?rev=1544601240](https://wiki.directo.ee/lt/ladu_aru_artikli_ajalugu?rev=1544601240)**

Last update: **2018/12/12 09:54**